## [EN] 03. The Sample objectPanel-Type Extension

See the description of the [objectPanel extension](https://docs.psnc.pl/display/DLI6EN/%5BEN%5D+02.+The+Extensions+of+the+Editor+and+Administrator+Application#id-[EN]02.TheExtensionsoftheEditorandAdministratorApplication-RozszerzenieobjectPanel).

The source code of the plugin, together with comments and an instruction for development and installation, is [here](https://confluence.man.poznan.pl/community/pages/viewpage.action?pageId=24543741).

The plugin is in the dcore-app-extension-op-test directory.

The implementation displays an additional tab for all object types except group publications. The object type, name, and identifier are displayed on the tab. There is also a button there for simulating an introduction of changes – the user can confirm or cancel the changes – and a control element which describes the status of those changes. The additional tab looks as shown in the image below:

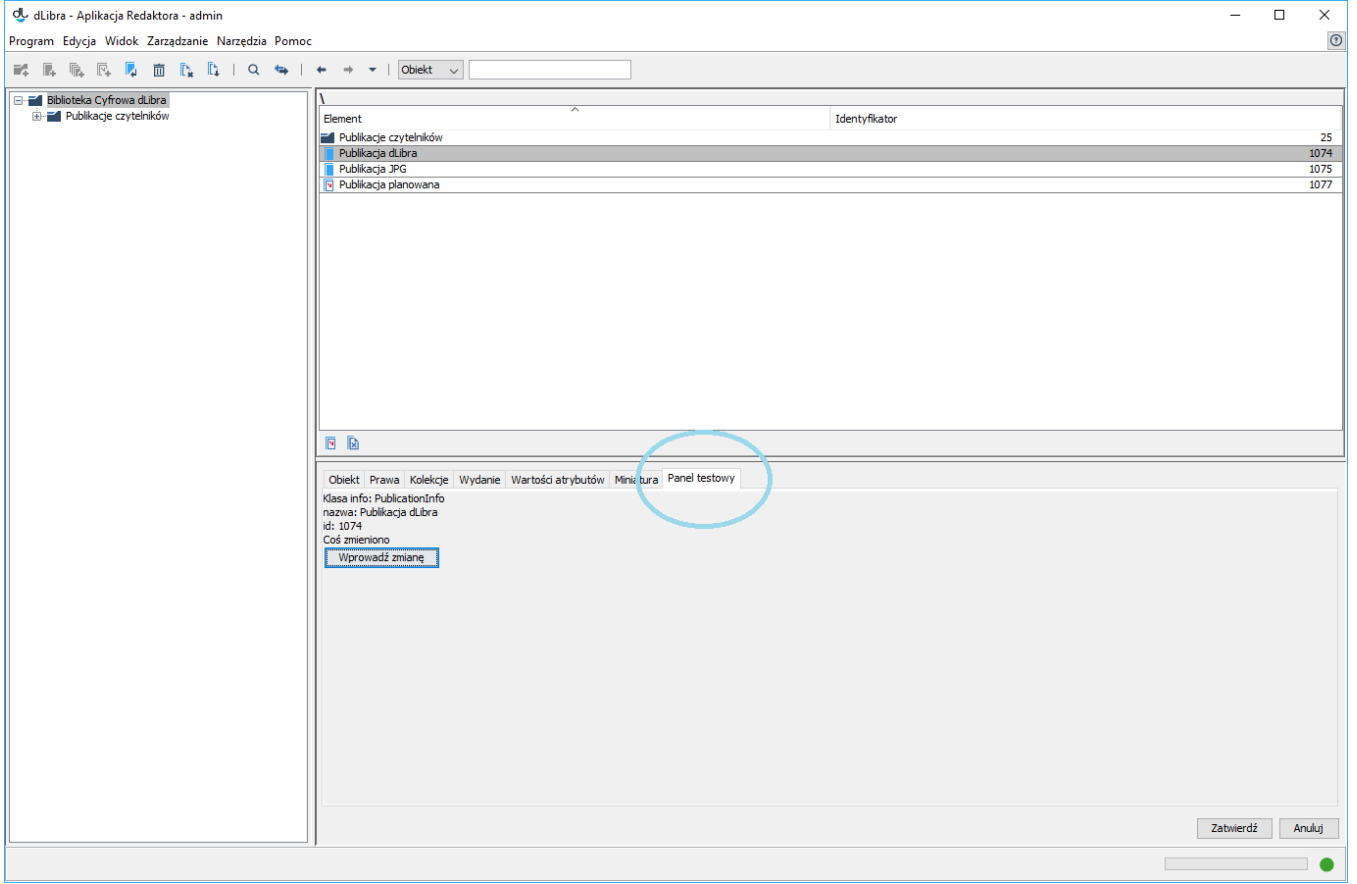